**Gravostyle 7.11 \_VERIFIED\_**

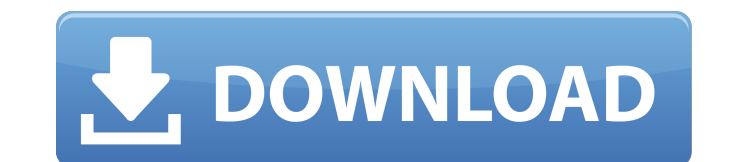

gravostyle is a true 'advance line' system in that it allows you to engrave up to twenty-six types of letters. and you can add even more characters. in point mode you can modify and add any letters from any other typeface you can create your own typefaces. more on this on the help page. gravostyle is a software that allows us to automate the creation of logos by converting the original image, as a line, on the engraver. the image can be any modify the style of the font to the tastes of the engraver, or make the engraver use other typefaces than the first. get. well open up the bitmap file. press ctrl-v or click on edit and select convert to vector and click o big bold flushed area well now lets edit the vectorized image. the edit buttons are shown in the lower left corner of the vector window. well change the viewing mode to a filled view and make sure we are getting the contou buttons and set everything to 10. well now the big bold area at the beginning of the logo will look a little off-color (figure 7-3). well go back to the flattening edit button (figure 7-3). well select remove flattening an see the edges of the removed area. well click ok to end the edit. step 4: use the cutting plane well invert the vector (figure 7-4). well go back to the invert left corner. well click this icon to get all the vector lines lighter, then select the contours and go to the stroke select button (figure 7-5). the stroke select button (figure 7-5). the stroke select button has a panel showing the thickness of the stroke. as you increase or decreas got a nicely cleaned up vector (figure 7-6). step 5: use the reword objects to finalize your image well go to the reword objects button (figure 7-7). well you get the panels in the lower left hand corner. well press reword back to the reword objects panels and select a panel of the drawn text. well now youve got a vector image with a nicely cleaned up letterform. step 6: encase and smooth out lexicalists well come back to the reword buttons smooth words. well in the smoothing box, make sure that the low cut option is selected. well go back to the reword buttons and select apply. well now click ok and a new window opens (figure 7-8). well select ok to close th board showing up at the top of the window. well now youve got a vector image that looks great. well go to file and then file import and select open. well in the next window. step 8: add a background image well click on the the same vector but with a little color added. well add a background image, select a background image and click ok to close the window. well close the job window and then go back to the file.

## **Gravostyle 7.11**

new to gravostyle 7.11 is a simple, intuitive user interface. this improved user interface this improved user interface makes it possible to learn gravostyle in a short amount of time. also new is the "levels" feature, whi which make it easier to create and edit custom letterforms. gravostyle point 7 do you have a complex project that needs to be completed quickly? you are looking for an affordable point engraver, capable of producing varied to vector format for engraving using the gravostyle scanner, convert to raster format to engrave your image, convert to a blank plate for annealing, marking and cutting you can use your own logos and you can import the log images or logos directly from your email, cloud storage or from your digital camera. the gravostyle point 7 is the ideal solution for large projects, as it is a very reliable, easy to use and cheap machine. it is a desktop includes a scanner, which lets you scan documents and logos, creating high quality files that you can use in gravostyle. the new version of gravostyle has a new interface that gives you the possibility to see the status of

> <https://l1.intimlobnja.ru/heroes-and-generals-hack-aimbot-hack-wall-hack-and-gold-hack-2/> <https://explorerea.com/intellitek-robocell-keymaker-link/> <https://parsiangroup.ca/2022/11/comodo-pc-tuneup-serial-key-best/> <https://pabriklakbanprinting.com/?p=14575> <https://clasificadostampa.com/advert/vidio3gp-pria-ganteng-di-perkosa-gay-full-best/> <https://maltymart.com/advert/baixar-the-last-of-us-pc-via-torrent-high-quality/> <http://www.viki-vienna.com/the-city-of-ember-series-epub-top-download/> [https://xn--80aagyardii6h.xn--p1ai/wp-content/uploads/2022/11/scooby\\_doo\\_wrestlemania\\_mystery\\_full\\_movie\\_in\\_hindi\\_561.pdf](https://xn--80aagyardii6h.xn--p1ai/wp-content/uploads/2022/11/scooby_doo_wrestlemania_mystery_full_movie_in_hindi_561.pdf) <https://hoverboardndrones.com/hd-online-player-biohazard-4-movie-file-download-verified/> <https://floridachiropracticreport.com/advert/spss-17-0-serial-number-crack-hot/> [https://www.cdnapolicity.it/wp-content/uploads/2022/11/AngelSoftwareResizePicturesPlusv323crack\\_FULLedF4CG\\_Download\\_Pc.pdf](https://www.cdnapolicity.it/wp-content/uploads/2022/11/AngelSoftwareResizePicturesPlusv323crack_FULLedF4CG_Download_Pc.pdf) <http://shop.chatredanesh.ir/?p=143512> <https://www.scoutgambia.org/m3-bitlocker-recovery-serial-56/> <https://www.riobrasilword.com/2022/11/20/just-flight-air-hauler-crack-upd/> <https://katrinsteck.de/linear-algebra-kenneth-hoffmann-ray-kunze-solution-manualzip-better/> <https://www.faceauxdragons.com/advert/1971-full-movie-free-upd-download-hd-720p-torrent/> <http://www.thepostermafia.com/?p=30511> <https://www.buriramguru.com/wp-content/uploads/2022/11/betdeac.pdf> <http://daniel-group.net/?p=9202> <https://www.petisliberia.com/potraga-za-staklenim-gradom-pdf-work-download/>